<span id="page-0-0"></span>[Introduction](#page-1-0) [Ansible](#page-12-0) [The "build" script](#page-26-0) [The End](#page-43-0)

#### A universal OpenFOAM build script Using Ansible to make your machine "OpenFOAM ready"

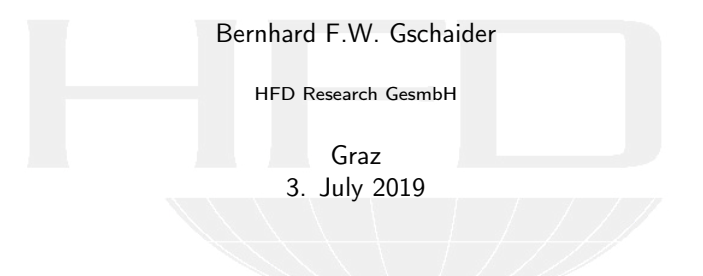

Heinemann Fluid Dynamics Research GmbH

Bernhard F.W. Gschaider (HFD) [A universal OpenFOAM build script](#page-52-0) Graz 3. July 2019 1 / 53

メロメ メタメ メミメ メミメ

 $2990$ 

<span id="page-1-0"></span>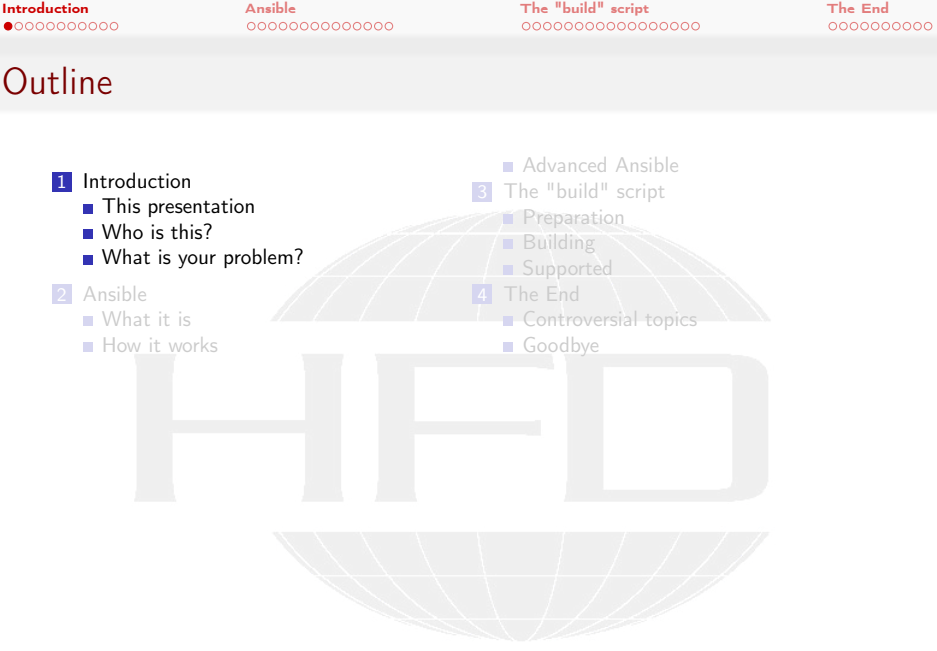

K ロ > K @ > K 할 > K 할 > 1 할 : X 9 Q Q\*

<span id="page-2-0"></span>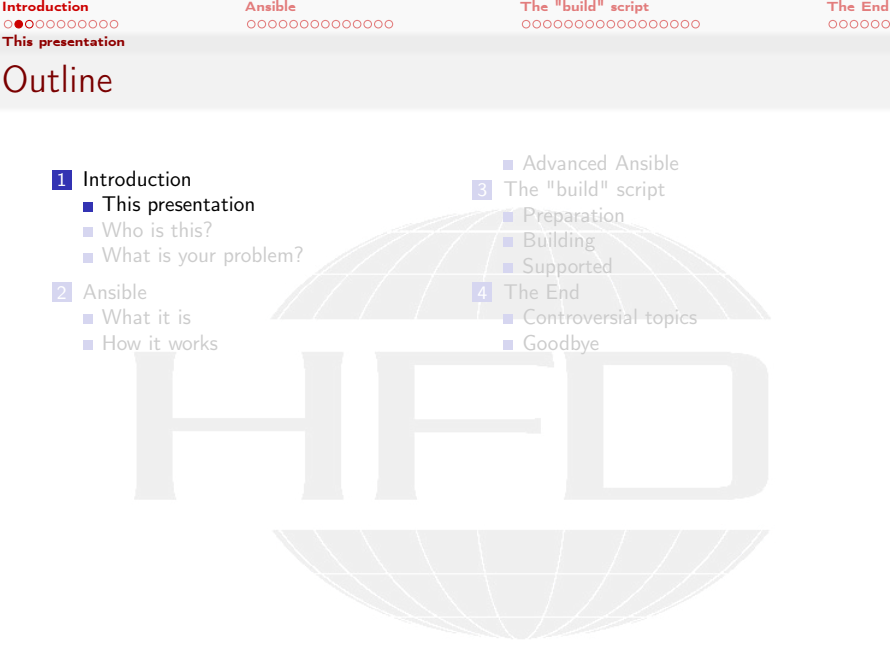

K ロ > K @ > K 할 > K 할 > 1 할 : X 9 Q Q\*

**Heinemann Fluid Dynamics Research GmbH** 

Bernhard F.W. Gschaider (HFD) [A universal OpenFOAM build script](#page-0-0) Graz, 2019-07-03 3 / 53

[This presentation](#page-2-0)

[Introduction](#page-1-0) [Ansible](#page-12-0) [The "build" script](#page-26-0) [The End](#page-43-0)

#### What it's about

A programmer is a person that does a lot of work because he is lazy

**I** I often compile OpenFOAM

And sometimes I have to set up machines to do so

- $\blacksquare$  This is repetitive work
- So I wrote something to do it for me

 $2Q$ 

- $\blacksquare$  In the time I could have set up a lot of machines
	- To make it worth the while other people should use it

Heinemann Fluid Dynamics Research GmbH

(□ ) ( ) + ( )

<span id="page-4-0"></span>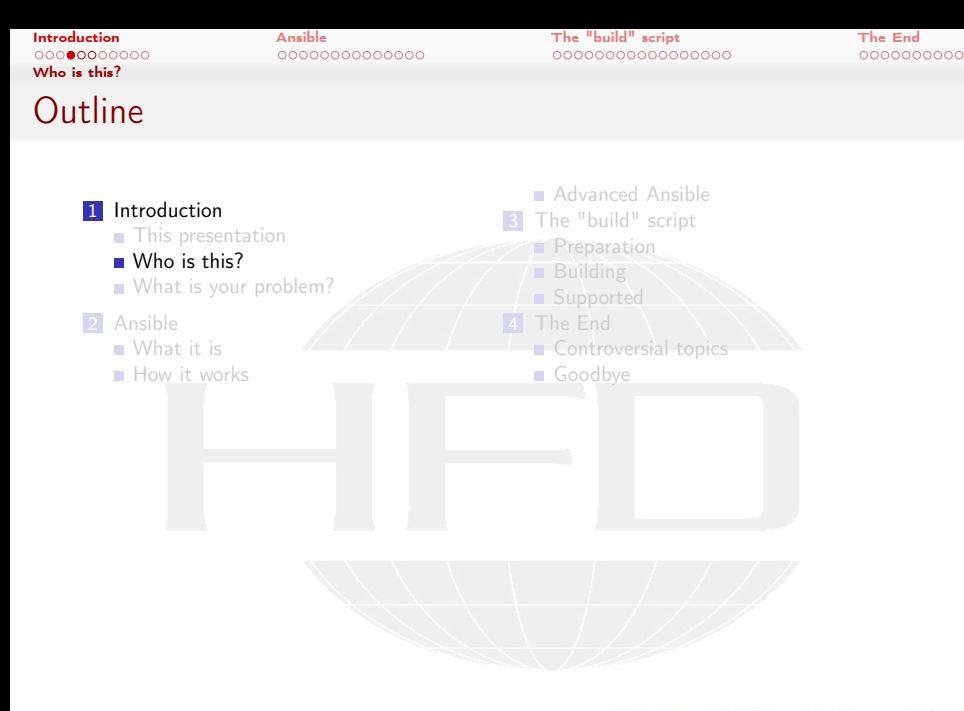

メロト メ御 トメ ヨ トメ ヨト  $299$ ∍

Heinemann Fluid Dynamics Research GmbH

Bernhard F.W. Gschaider (HFD) [A universal OpenFOAM build script](#page-0-0) Graz, 2019-07-03 5 / 53

[Who is this?](#page-4-0)

[Introduction](#page-1-0) [Ansible](#page-12-0) [The "build" script](#page-26-0) [The End](#page-43-0)

#### Bernhard Gschaider

- Working with OPENFOAM™ since it was released
	- Still have to look up things in Doxygen
- I am not a core developer
	- But I don't consider myself to be an *Enthusiast*
- $\blacksquare$  My involvement in the OPENFOAM™-community
	- **Janitor of the openfoamwiki.net**

 $2Q$ 

■ Author of two additions for OPENFOAM™

swak4foam Toolbox to avoid the need for C++-programming

PyFoam Python-library to manipulate OpenFOAM™ cases and assist in executing them

■ Organizing committee for the OPENFOAM™ Workshop

**The community-activies are not my main work but collateral damage** from my real work at ...

イロト イ押 トイヨ トイヨト

[Who is this?](#page-4-0)

[Introduction](#page-1-0) [Ansible](#page-12-0) [The "build" script](#page-26-0) [The End](#page-43-0)

# Heinemann Fluid Dynamics Research GmbH

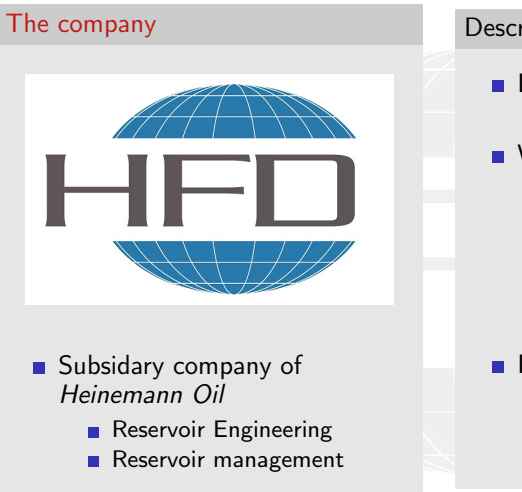

 $2990$ 

#### Description

- Located in Leoben, Austria
	- **n** ... and Vienna
- Works on
	- **Fluid simulations** 
		- OPENFOAM™ and Closed Source
	- Software development for CFD
		- mainly OPENFOAM™
- $\blacksquare$  Industries we worked for
	- **Automotive**
	- **Processing**

 $\blacksquare$  . . .

Heinemann Fluid Dynamics Research GmbH

Bernhard F.W. Gschaider (HFD) [A universal OpenFOAM build script](#page-0-0) Graz, 2019-07-03 7 / 53

イロト イ押 ト イヨ ト イヨト

<span id="page-7-0"></span>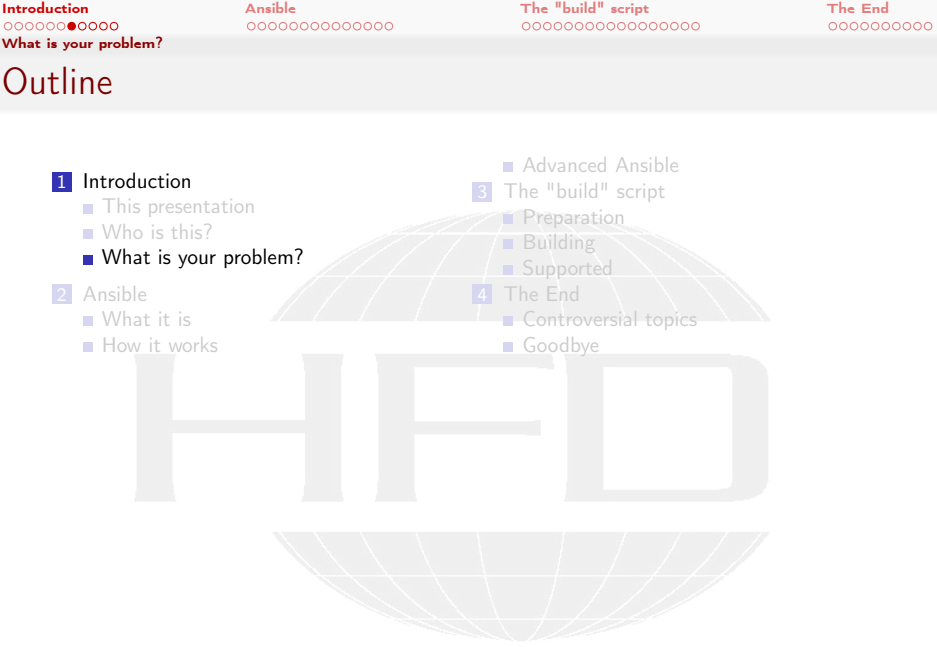

K ロ > K @ > K 할 > K 할 > 1 할 : X 9 Q Q\*

**Heinemann Fluid Dynamics Research GmbH** 

Bernhard F.W. Gschaider (HFD) [A universal OpenFOAM build script](#page-0-0) Graz, 2019-07-03 8 / 53

[Introduction](#page-1-0) [Ansible](#page-12-0) [The "build" script](#page-26-0) [The End](#page-43-0)

#### Binary distributions

There are OpenFOAM-binaries

- The Foundation supplies Ubuntu-Packages
- **OpenCFD** supplies RPM-packages

 $2Q$ 

- Both supply Docker-images that run on Linux, Windows and MacOS
- There is a number of binaries rolled by other people

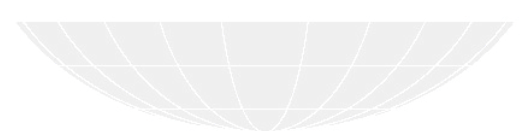

Bernhard F.W. Gschaider (HFD) [A universal OpenFOAM build script](#page-0-0) Graz, 2019-07-03 9 / 53

イロト イ押 トイヨ トイヨト

[Introduction](#page-1-0) [Ansible](#page-12-0) [The "build" script](#page-26-0) [The End](#page-43-0)

#### Why I still compile OpenFOAM

- **Docker makes me uneasy** 
	- **Especially if people don't publish their Dockerfile**
- There is no binary for this OpenFOAM version on this operating system
- **I** often need a Debug-version
	- **Because my code has bugs**

 $2Q$ 

- Sometimes I need an ancient version of OpenFOAM
	- Recently compiled OpenFOAM 2.3. Don't ask

イロト イ押 トイヨ トイヨト

Bernhard F.W. Gschaider (HFD) [A universal OpenFOAM build script](#page-0-0) Graz, 2019-07-03 10 / 53

[Introduction](#page-1-0) [Ansible](#page-12-0) [The "build" script](#page-26-0) [The End](#page-43-0)

#### Steps to compile

Compilation always requires similar steps

- <sup>1</sup> Make sure the required software is installed
- 2 Get the sources
- 3 Put the sources in the right place
- Download the necessary third-party sources
- **5** Extract in the correct places
- 6 Edit configuration to use the correct versions
- **7** Start the compilation
- 8 Curse because I forgot one of steps 1-6
- It is not rocket science but repetitive error-prone work
	- which is the worst kind of work

 $2Q$ 

Heinemann Fluid Dynamics Research GmbH

(□ ) ( ) + ( )

<span id="page-11-0"></span>[Introduction](#page-1-0) [Ansible](#page-12-0) [The "build" script](#page-26-0) [The End](#page-43-0)

#### Bonus: compile the compiler

- Sometimes one needs to compile a compiler from the sources. Because
	- the compiler on the system is too old for OpenFOAM
	- a different compiler is needed. For development. Bug reproduction. Because.
- Then additional steps are needed
	- **1** Download the compiler sources
	- 2 Download additional library sources
	- **3** Extract everything in the right places
	- 4 Edit the compiler setting

 $2Q$ 

- 5 Run the compiler script in ThirdParty
- **Boring. Repetitive**

Heinemann Fluid Dynamics Research GmbH

**K ロ ▶ K 何 ▶ K ヨ ▶ K** 

<span id="page-12-0"></span>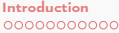

[Introduction](#page-1-0) [Ansible](#page-12-0) [The "build" script](#page-26-0) [The End](#page-43-0)

# **Outline**

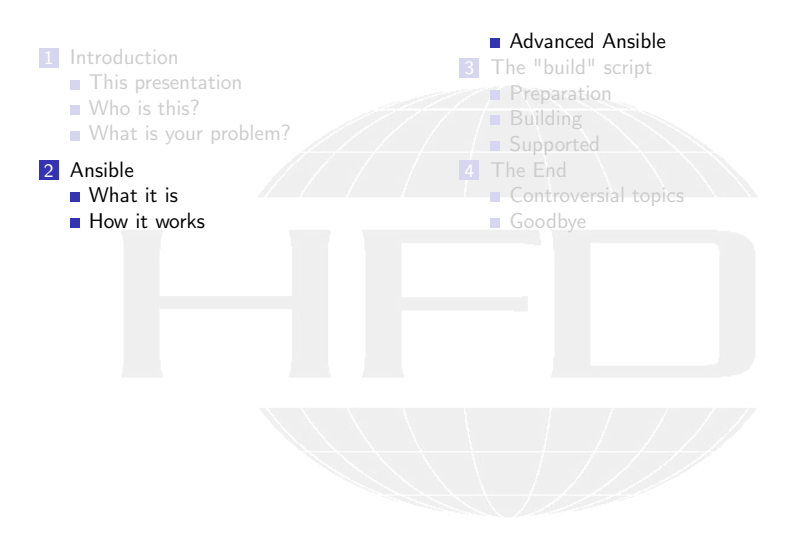

メロト メ御 トメ ヨ トメ ヨト  $299$ ∍

<span id="page-13-0"></span>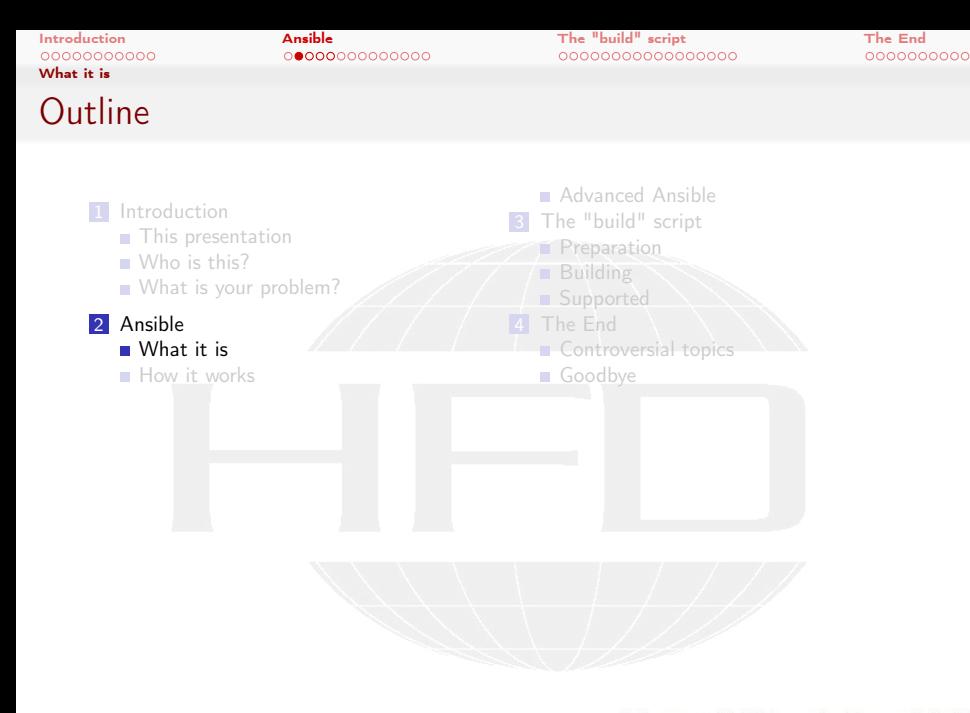

メロト メ御 トメ ヨ トメ ヨト  $299$ ∍

[What it is](#page-13-0)

[Introduction](#page-1-0) [Ansible](#page-12-0) [The "build" script](#page-26-0) [The End](#page-43-0)

# Wikipedia says

Ansible is an open-source software provisioning, configuration management, and application-deployment tool

In other words:

- A tool to set up computers automatically
	- Especially remote computers

つへへ

- Which computers are set up is listed in an *inventory*
- $\blacksquare$  Setup is written in *playbooks* 
	- Stored on the management machine
- **Similar packages are Puppet, CfEngine and Chef** 
	- But they need special Agents on the target machines

Basically: you write how the environment should look like and Ansible tries to make it look that way

- Around since 2012
	- The developing company is part of RedHat since 2015
- [W](#page-13-0)[ri](#page-17-0)[tt](#page-11-0)[e](#page-12-0)[n](#page-25-0) [i](#page-26-0)[n](#page-0-0) [Pyt](#page-52-0)hon

イロト イ押 トイヨ トイヨト

Bernhard F.W. Gschaider (HFD) [A universal OpenFOAM build script](#page-0-0) Graz, 2019-07-03 15 / 53

[What it is](#page-13-0)

[Introduction](#page-1-0) [Ansible](#page-12-0) [The "build" script](#page-26-0) [The End](#page-43-0)

### What it can do

There is a lot of modules but the most important ones do

- **n** install software
- create files, directories and links (and set their attributes)
- create users and groups
- $\blacksquare$  edit files (add lines, remove lines)
- **n** manipulate source control repositories
- **download files (and check their integrity)**
- sopy files to the remote machine

 $2Q$ 

Implemented in such a way that subtle difference between distros don't matter

 $\blacksquare$  ... and if all else fails it executes regular commands

イロト イ押 ト イヨ ト イヨト

[What it is](#page-13-0)

<span id="page-16-0"></span>[Introduction](#page-1-0) [Ansible](#page-12-0) [The "build" script](#page-26-0) [The End](#page-43-0)

## What it requires

On the master

■ Ansible

- **Which needs Python**
- An ssh client

On the target machines

■ Python

 $\left\{ \begin{array}{ccc} 1 & 0 & 0 \\ 0 & 1 & 0 \end{array} \right.$ 

- A ssh server
- **No Ansible**

Except for Ansible this is pretty standard on Linux machines

 $2990$ 

Bernhard F.W. Gschaider (HFD) [A universal OpenFOAM build script](#page-0-0) Graz, 2019-07-03 17 / 53

<span id="page-17-0"></span>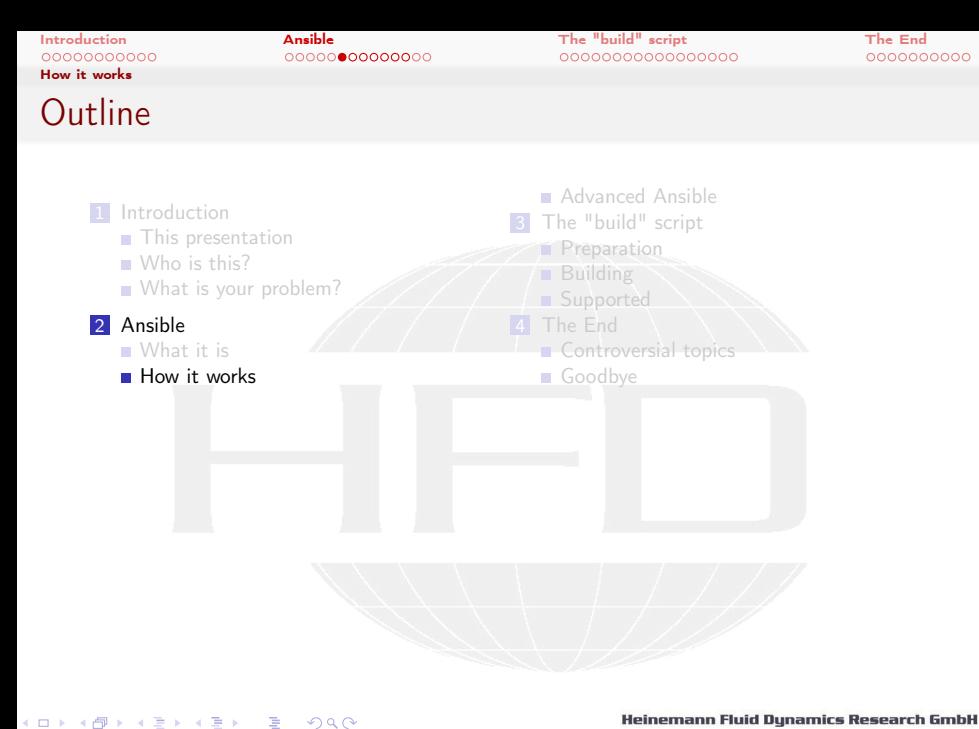

Bernhard F.W. Gschaider (HFD) [A universal OpenFOAM build script](#page-0-0) Graz, 2019-07-03 18 / 53

[Introduction](#page-1-0) [Ansible](#page-12-0) [The "build" script](#page-26-0) [The End](#page-43-0)

#### YAML: Python of file formats

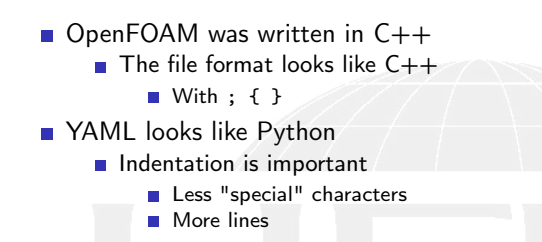

#### YAML

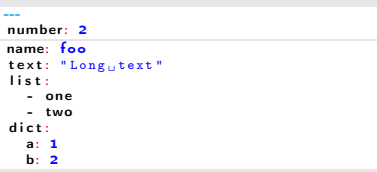

#### OpenFOAM

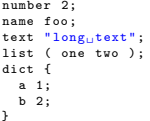

メロメ メ御 メメ ミメメ ミメ  $2Q$ 

#### Heinemann Fluid Dynamics Research GmbH

Bernhard F.W. Gschaider (HFD) [A universal OpenFOAM build script](#page-0-0) Graz, 2019-07-03 19 / 53

[Introduction](#page-1-0) [Ansible](#page-12-0) [The "build" script](#page-26-0) [The End](#page-43-0)

# Jinja: Templates

- **Jinja is a template language** 
	- **T** Templates are files where "special" regions are replaced with calculation results
		- All other formatting is preserved
	- $\blacksquare$  The "special" region in Jinja is between  $\{\{\text{ an }\}\}\$
	- **There are also "programming" constructs like {% for %} and {% if** %}

#### **Template**

```
\{ \texttt{\%} - \texttt{for} \texttt{a} \texttt{in} [1,2,3,4,5] \texttt{\%} \}- Square of {{ a }} is {{ a*a }}
\{ \text{\%} - \text{endfor} \text{\%} \}{% if x is not defined %}
No x
\{% - <u>else</u> % \}
x is {{ x }}
{% - endfor %}
```
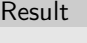

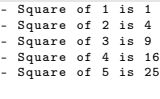

#### No x

**≮ロト ⊀ 御 ト ⊀ 君 ト ⊀ 君 ト** … (語) - $\Omega$ 

[Introduction](#page-1-0) [Ansible](#page-12-0) [The "build" script](#page-26-0) [The End](#page-43-0)

#### Specifying how the world should be

Ansible does this in playbooks

■ These are YAML-files with Jinja-expressions

■ Parts of playbooks

hosts On which machine should this be executed vars pre-defined variables

tasks main part. A list of tasks. A task has

name A readable name that is reported copy / file / lineinfile / debug Name of the module which is a dictionary with its parameters. register Save the result of the task to a variable

when condition to switch the task on and off

**Ansible supplies variables with information about the system** 

イロト イ押ト イヨト イヨト  $2Q$ 

Bernhard F.W. Gschaider (HFD) [A universal OpenFOAM build script](#page-0-0) Graz, 2019-07-03 21 / 53

[Introduction](#page-1-0) [Ansible](#page-12-0) [The "build" script](#page-26-0) [The End](#page-43-0)

# Creating and editing a file

#### The playbook

```
---<br>— hosts: <mark>localhost</mark>
   v a r s :
     fname: foo
   tasks:
  - name: " Create <code>□{{math>fname}} } □_{\cup}/top"
      cop y:
        src: "/etc/passwd"
        dest: "/tmp/{{fname}}"
         force: no
      register: target
```

```
- name: "Mark 
bmy bentry"
   line infile:
     path: "if target;l i n e : " * * * * * * ␣ w e ␣ a r e ␣ h e r e ␣ * * * * * "
     insertbefore: "^f{ansible}<cont> } \}: "
   register: insert
- name: "Report<sub>11</sub>success"
   debug:
     msg: "Modified <sub>II</sub> {target. dest } <sub>II</sub> on <i>chrk</i>\langle \text{cont} \rangle _{\sqcup} { { ansible_nodename } } "
```
#### when: insert.changed

#### What it does

- Copies the contents of /etc/passwd to /tmp/foo
- Searches for the entry of the current user
	- **Inserts a "marker" line before** that if there is none
- $\blacksquare$  If a line was inserted it prints a message

イロト イ押 トイヨ トイヨト  $2Q$ 

[Introduction](#page-1-0) [Ansible](#page-12-0) [The "build" script](#page-26-0) [The End](#page-43-0)

#### Run it once

#### The command ansible-playbook executes the playbook

```
> ansible - playbook setLine . yml
 [WARNING]: provided hosts list is empty, only localhost is available. Note that the <br/> <br/>\langle brk\rangle<cont> implicit localhost does not match 'all '
PLAY [ localhost ] **************************************************************
TASK [ Gathering Facts ] ********************************************************
ok : [ localhost ]
TASK [ Create foo in / tmp ] *****************************************************
changed: [localhost]
TASK [ Mark my entry ] **********************************************************
changed: [localhost]
TASK [ Report success ] *********************************************************
ok: [localhost] => {
    "msg": "Modified /tmp/foo on bg-postmac-budgie"
}
PLAY RECAP ********************************************************************
localhost : ok=4 changed=2 unreachable=0 failed=0
```
イロト イ押ト イヨト イヨトー (B)  $\Omega$ 

[Introduction](#page-1-0) [Ansible](#page-12-0) [The "build" script](#page-26-0) [The End](#page-43-0)

#### Now everthing is good

■ Running it a second time doesn't change anything

**This is called idempotence** 

```
> ansible - playbook setLine . yml
 [WARNING]: provided hosts list is empty, only localhost is available. Note that the <br/> <br/>\langle brk\rangle<cont> implicit localhost does not match 'all '
PLAY [ localhost ] **************************************************************
TASK [ Gathering Facts ] ********************************************************
ok: [localhost]
TASK [ Create foo in / tmp ] *****************************************************
ok: [localhost]
TASK [ Mark my entry ] **********************************************************
ok: [localhost]
TASK [ Report success ] *********************************************************
skipping: [localhost]
PLAY RECAP ********************************************************************
localhost : ok=3 changed=0 unreachable=0 failed=0
```
イロト イ何 ト イヨ ト イヨ トー (語) - $2Q$ 

<span id="page-24-0"></span>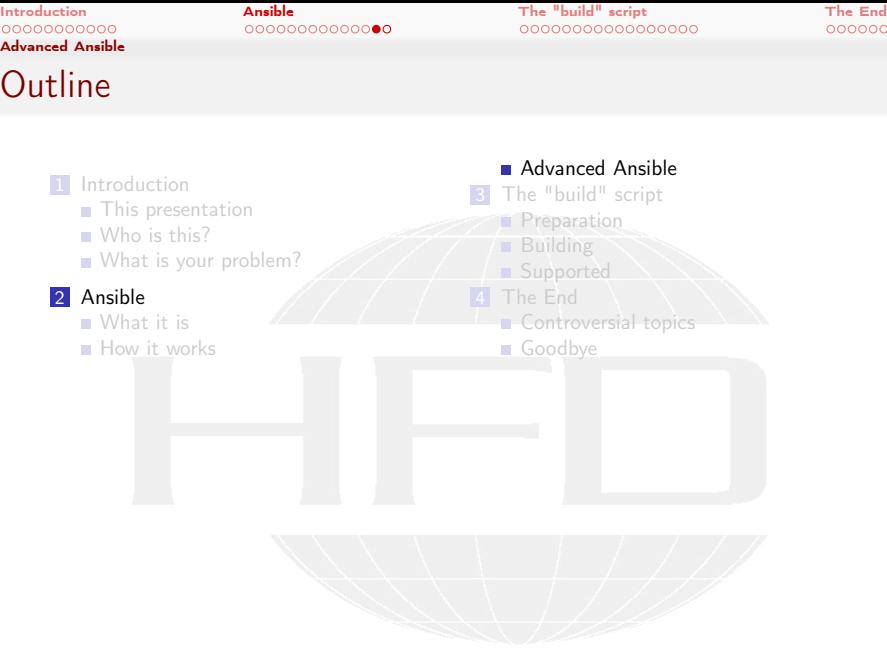

K ロ > K @ > K 할 > K 할 > 1 할 : X 9 Q Q\*

Bernhard F.W. Gschaider (HFD) [A universal OpenFOAM build script](#page-0-0) Graz, 2019-07-03 25 / 53

[Advanced Ansible](#page-24-0)

<span id="page-25-0"></span>[Introduction](#page-1-0) [Ansible](#page-12-0) [The "build" script](#page-26-0) [The End](#page-43-0)

#### Roles

- **Ansible-roles are usable like regular modules** 
	- Can have parameters
- **Organized in a special directory structure with** 
	- **n** Tasks
	- **Variable files**
	- Data files (including templates)
	- **Information about dependencies** 
		- $\blacksquare$  roles that are automatically run before running the tasks in this role
- All the tasks of the build script are organized in roles

イロト イ押 トイヨ トイヨト  $2Q$ 

<span id="page-26-0"></span>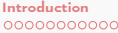

**Outline** 

[Introduction](#page-1-0) [Ansible](#page-12-0) [The "build" script](#page-26-0) [The End](#page-43-0)

#### **1** Int[roduction](#page-4-0) **[This presentation](#page-7-0)** Who is this? [What is](#page-12-0) your problem? 2 An[sible](#page-13-0) [What it is](#page-17-0) **How it works Advanced A[nsible](#page-28-0)** 3 The "build" sc[ript](#page-32-0) **Preparation Building Supported Controversia[l topics](#page-48-0)** Goodbye

メロト メ御 トメ ヨ トメ ヨト  $299$ ∍

Heinemann Fluid Dynamics Research GmbH

Bernhard F.W. Gschaider (HFD) [A universal OpenFOAM build script](#page-0-0) Graz, 2019-07-03 27 / 53

[Introduction](#page-1-0) [Ansible](#page-12-0) [The "build" script](#page-26-0) [The End](#page-43-0)

#### **Organization**

- The "build script" is organized as a couple of *roles* that depend on each other
	- Before the role openfoambuild can build OpenFOAM it needs openfoamdir
	- Before openfoamdir can create a proper directory structure in needs openfoamrequirements
	- openfoamrequirements makes sure everything needed for the build is there
- $\blacksquare$  The user writes a little playbook that specifies
	- **NAM-Version he wants**
	- How they should be built

 $2Q$ 

Executing the playbook does everything else

The following slides explain what is done not how it is done

Heinemann Fluid Dynamics Research GmbH

イロト イ押ト イヨト イヨト

[Preparation](#page-28-0) **Outline** 

<span id="page-28-0"></span>[Introduction](#page-1-0) [Ansible](#page-12-0) [The "build" script](#page-26-0) [The End](#page-43-0)

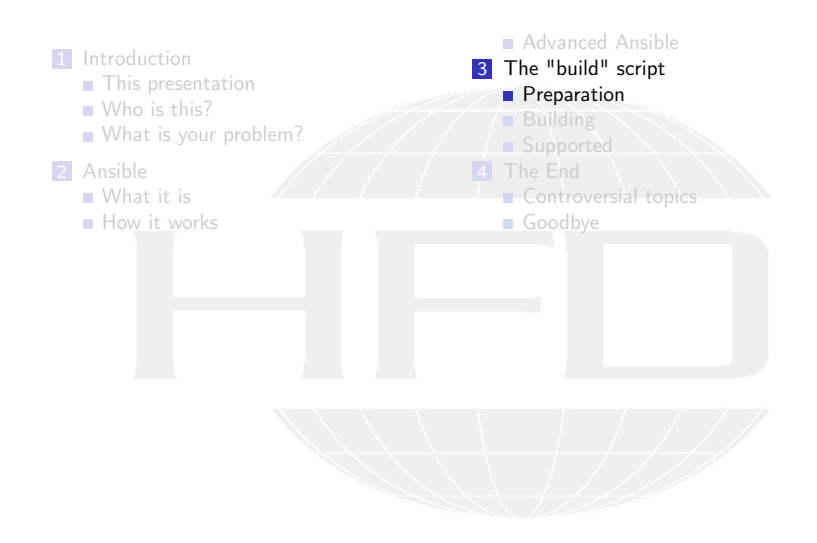

メロト メ御 トメ ヨ トメ ヨト  $299$ ∍

Heinemann Fluid Dynamics Research GmbH

Bernhard F.W. Gschaider (HFD) [A universal OpenFOAM build script](#page-0-0) Graz, 2019-07-03 29 / 53

[Preparation](#page-28-0)

[Introduction](#page-1-0) [Ansible](#page-12-0) [The "build" script](#page-26-0) [The End](#page-43-0)

#### Creating a openfoam-user

- This is the user that "owns" the OpenFOAM-installation
	- Not a "normal" (human) user
	- But it should not be root
- $\blacksquare$  It is made sure that such a user-exists

 $2Q$ 

- A different name can be selected
	- Name of the current user if no "special" user is desired
	- But you can name him fluent as well

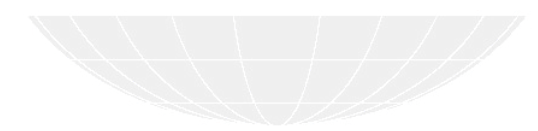

イロト イ押 ト イヨ ト イヨト

Bernhard F.W. Gschaider (HFD) [A universal OpenFOAM build script](#page-0-0) Graz, 2019-07-03 30 / 53

[Preparation](#page-28-0)

[Introduction](#page-1-0) [Ansible](#page-12-0) [The "build" script](#page-26-0) [The End](#page-43-0)

## Installing requirements

**This part makes sure that required software is installed like** 

- Developer tools (compilers etc)
- System tools (sudo)
- Source control tools (git and mercurial)
- Development libraries (zlib etc)
- **MPI-implementations**
- $\blacksquare$  It assumes that this is a vanilla installation
	- **Minimal installation of the Linux distro** 
		- Nothing is there
	- **Adds software repositories**

 $2Q$ 

- **This is the part that strongly depends on the Linux-distro** 
	- Switches to the correct playbook depending on the distro

Heinemann Fluid Dynamics Research GmbH

イロト イ押 トイヨ トイヨト

[Preparation](#page-28-0)

[Introduction](#page-1-0) [Ansible](#page-12-0) [The "build" script](#page-26-0) [The End](#page-43-0)

#### Creating a OpenFOAM-directory

- OpenFOAM usually assumes that it is in a directory OpenFOAM in \$HOME
	- Directory foam for foam-extend
- Script creates that directory
	- **Make openfoam the owner**

 $2Q$ 

- Adds a site directory for config files
- A symbolic link foam pointing to it
- openfoambuild will add the proper sub-directories to it

イロト イ押 トイヨ トイヨト

Bernhard F.W. Gschaider (HFD) [A universal OpenFOAM build script](#page-0-0) Graz, 2019-07-03 32 / 53

<span id="page-32-0"></span>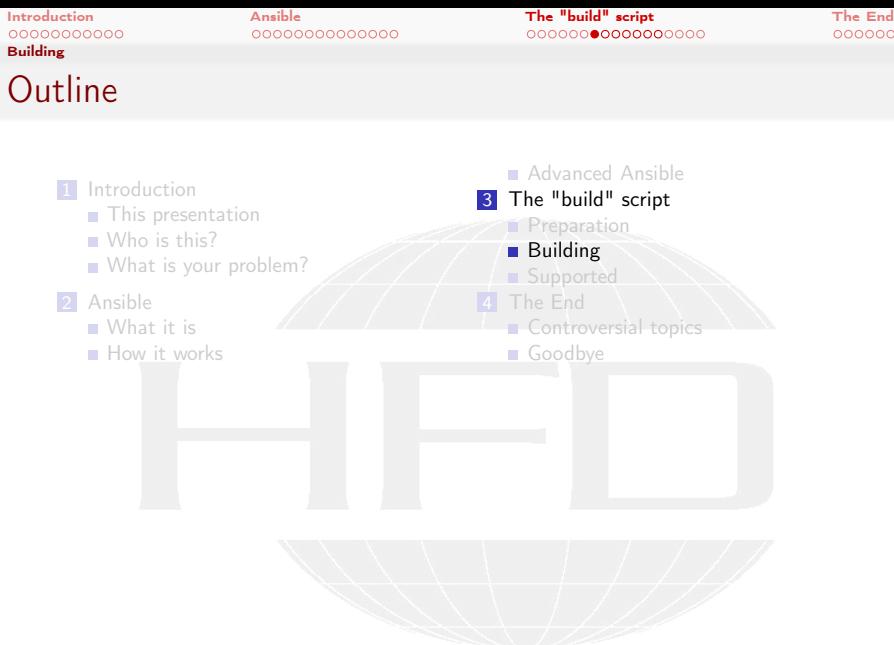

**Heinemann Fluid Dynamics Research GmbH** 

K ロ ▶ K 個 ▶ K ミ ▶ K ミ ▶ │ 글 │ ⊙ Q ⊙

 $\mathcal{C}$ 

[Introduction](#page-1-0) [Ansible](#page-12-0) [The "build" script](#page-26-0) [The End](#page-43-0)

#### What it does

Downloads the correct sources (ThirdParty as well)

- Either a tarball
- a git archive
- $\blacksquare$  Extracts the sources to the correct directories
- **Puts the sources under version control (optional)**
- **Applies patches**
- Runs the compilation script

 $2Q$ 

- If this is successful the script will not be run again
- **All this is controlled by settings for each distro in a dictionary** distros
	- Settings can be overwritten per Linux-distro (because of different requirements) in distroarch

Heinemann Fluid Dynamics Research GmbH

イロト イ押 トイヨ トイヨト

[Introduction](#page-1-0) [Ansible](#page-12-0) [The "build" script](#page-26-0) [The End](#page-43-0)

#### Example for a distro-specification

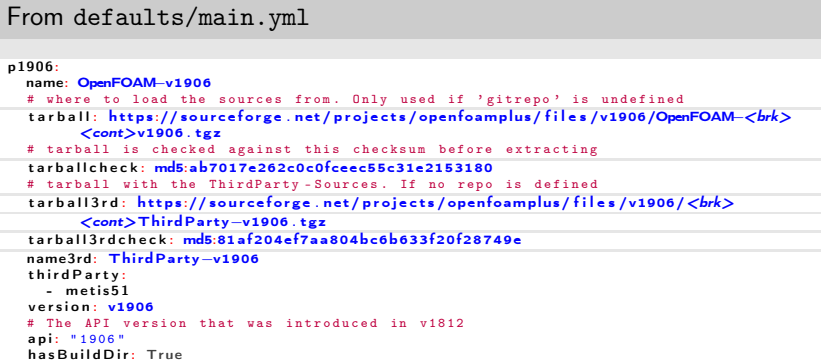

This is all that had to be added to support OpenFOAM v1906

 $2990$ イロト イ押 トイヨ トイヨト 重

[Introduction](#page-1-0) [Ansible](#page-12-0) [The "build" script](#page-26-0) [The End](#page-43-0)

#### Building ThirdParty

- Regular ThirdParty-sources are downloaded automatically
- Additional third party software is downloaded
	- Specified in the thirdParty-setting
	- **May be different depending on the distribution** 
		- $\blacksquare$  If there is no appropriate MPI-implementation for instance openmpi211 can be specified to get OpenMPI 2.11
- **Appropriate files in OpenFOAM/site are modified to use it**
- **This software is automatically compiled**

 $2Q$ 

Name, locations etc specified in configuration dictionary thirdParty

Bernhard F.W. Gschaider (HFD) [A universal OpenFOAM build script](#page-0-0) Graz, 2019-07-03 36 / 53

イロト イ押 ト イヨ ト イヨト

[Introduction](#page-1-0) [Ansible](#page-12-0) [The "build" script](#page-26-0) [The End](#page-43-0)

# Building compilers

- **Compilers are a special case of third party software** 
	- Depend on multiple tarballs
	- **DenFOAM-scripts expect a special directory structure**
- This is configured in compilerSpec

 $2Q$ 

- $\blacksquare$  If a compiler is compiled then it is made the default for this distro
	- People who use more than one compiler consider this a bug

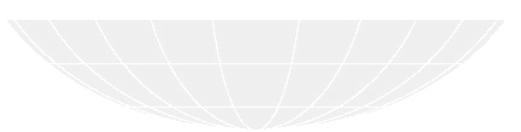

Heinemann Fluid Dynamics Research GmbH

イロト イ押 トイヨ トイヨト

[Introduction](#page-1-0) [Ansible](#page-12-0) [The "build" script](#page-26-0) [The End](#page-43-0)

#### Example for a playbook

Build a OpenFOAM-distro for development

exampleConfigs/normalAndDebug.yml

--- − h o s t s : l o c a l h o s t r o les : - role: openfoambuild v a r s : build opts: WM\_COMPILE\_OPTION=Opt - role: openfoambuild v a r s : build opts: WM\_COMPILE\_OPTION=Debug v a r s : patchdevelopmode: 1 fo amg roup: openfoam compiler: Clang80

Single command entertains the computer for a couple of hours > sudo ansible - playbook exampleConfigs / normalAndDebug . yml --extra - vars =" distro = p1906 "

メロト メ何ト メミト メミト  $\mathbf{F}$   $\Omega$  Heinemann Fluid Dynamics Research GmbH

Bernhard F.W. Gschaider (HFD) [A universal OpenFOAM build script](#page-0-0) Graz, 2019-07-03 38 / 53

[Introduction](#page-1-0) [Ansible](#page-12-0) [The "build" script](#page-26-0) [The End](#page-43-0)

# Building additional software

- There is a role openfoamdocu that builds the Doxygen-documentation
	- **Makes sure that the distro is compiled**
	- Installs the necessary software (doxygen, graphviz)
- Roles for selected software packages

 $2Q$ 

cfmesh for distros that don't bring this swak4foam The Swiss Army Knife For OpenFOAM. No machine should be without this pyfoam Python library and utilities for OpenFOAM

- **These** roles
	- **Make sure that the distro is compiled**
	- **Install into a special AdditionalSoftware-directory for every distro** separately

イロト イ押 トイヨ トイヨト

<span id="page-39-0"></span>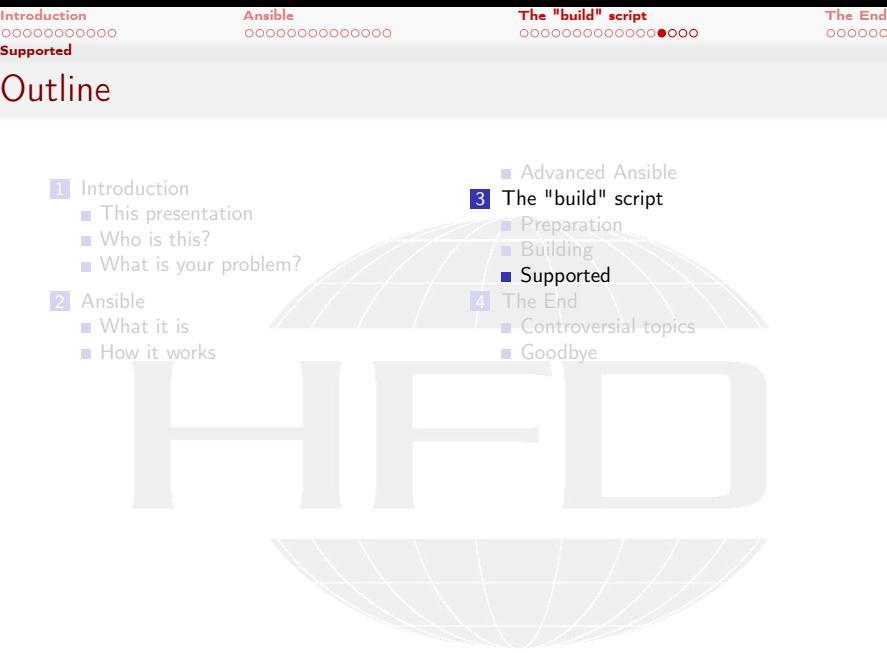

K ロ > K @ > K 할 > K 할 > 1 할 : X 9 Q Q\*

[Supported](#page-39-0)

[Introduction](#page-1-0) [Ansible](#page-12-0) [The "build" script](#page-26-0) [The End](#page-43-0)

#### How to get it

- The "Homepage" of the script is [https:](https://openfoamwiki.net/index.php/Installation/Ansible) [//openfoamwiki.net/index.php/Installation/Ansible](https://openfoamwiki.net/index.php/Installation/Ansible)
- Easiest way to get it: Mercurial

#### Download

```
> hg clone http :// hg. code .sf.net /p/ openfoam - extend / ansibleFoamInstallation
> cd ansibleFoamInstallation
```
Further documentation in the README

イロト イ押 トイヨ トイヨト  $2Q$ 

Bernhard F.W. Gschaider (HFD) [A universal OpenFOAM build script](#page-0-0) Graz, 2019-07-03 41 / 53

[Supported](#page-39-0)

[Introduction](#page-1-0) [Ansible](#page-12-0) [The "build" script](#page-26-0) [The End](#page-43-0)

#### Supported OpenFOAM forks

The three forks are supported in their latest versions OpenFOAM Foundation Version 6. Expecting 7 in the next month OpenFOAM ESI / Plus Version 1906 Foam Extend the nextRelease (Version 4.1) branch Older versions as well (check the documentation)

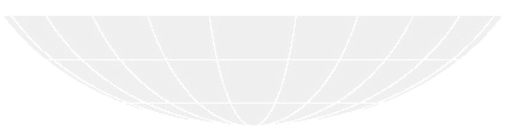

 $2Q$ 

イロト イ押 ト イヨ ト イヨト

[Supported](#page-39-0)

<span id="page-42-0"></span>[Introduction](#page-1-0) [Ansible](#page-12-0) [The "build" script](#page-26-0) [The End](#page-43-0)

#### Supported Linux distributions

Tested distros are CentOS / RedHat Version 6 and 7 Ubuntu The LTS-versions 18.04 and 16.04 ArchLinux / Manjaro Because this is a rolling distro it is not 100% stable Implemented but not tested in a long time Fedora last I checked was 25 Darwin Not a Linux. And software installation has to be done by hand AlpineLinux Not yet completed

Bernhard F.W. Gschaider (HFD) [A universal OpenFOAM build script](#page-0-0) Graz, 2019-07-03 43 / 53

 $2Q$ 

イロト イ押 トイヨ トイヨト

<span id="page-43-0"></span>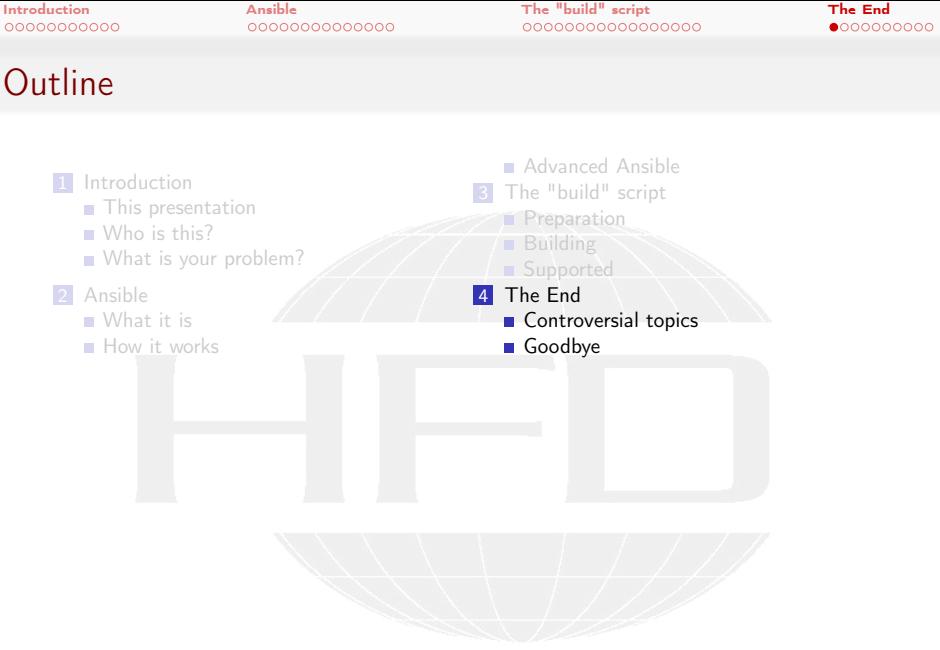

K ロ > K @ > K 할 > K 할 > 1 할 : X 9 Q Q\*

Bernhard F.W. Gschaider (HFD) [A universal OpenFOAM build script](#page-0-0) Graz, 2019-07-03 44 / 53

<span id="page-44-0"></span>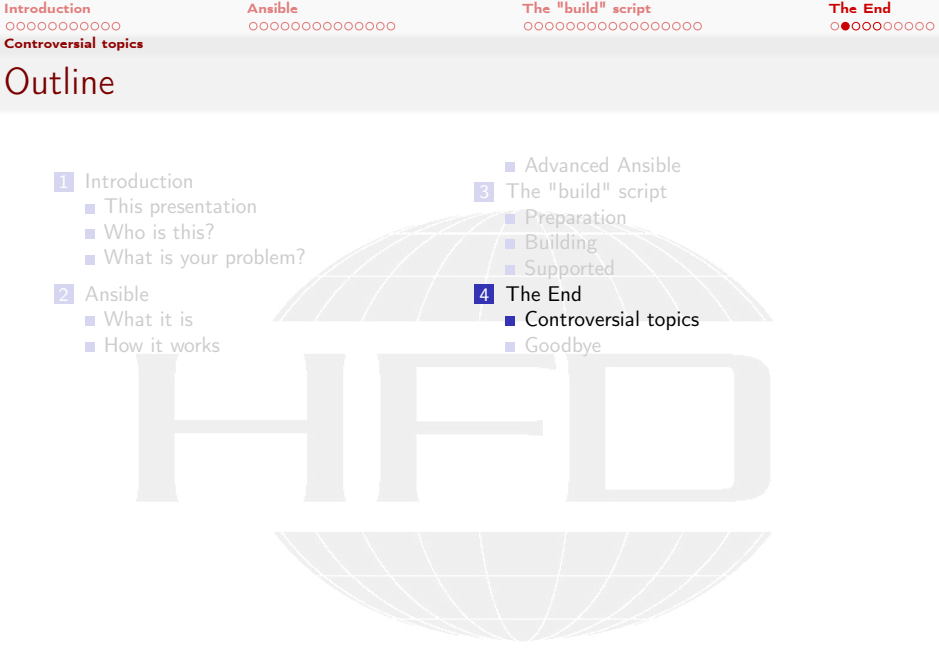

K ロ > K @ > K 할 > K 할 > 1 할 : X 9 Q Q\*

Bernhard F.W. Gschaider (HFD) [A universal OpenFOAM build script](#page-0-0) Graz, 2019-07-03 45 / 53

[Controversial topics](#page-44-0)

[Introduction](#page-1-0) [Ansible](#page-12-0) [The "build" script](#page-26-0) [The End](#page-43-0)

The user

■ Some sysadmins think that creating a user is a bit intrusive. So

- If you're in an environment with a directory service (LDAP etc): create the user there by hand because this Ansible-script will create only local users
- There is an additional variable for a openfoam-group. But that is optional

■ Can be nice if you want all OpenFOAM-users in that group

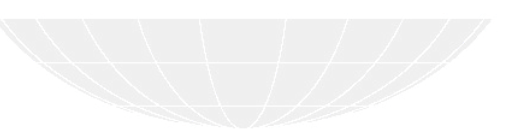

Bernhard F.W. Gschaider (HFD) [A universal OpenFOAM build script](#page-0-0) Graz, 2019-07-03 46 / 53

 $2Q$ 

イロト イ押 ト イヨ ト イヨト

[Controversial topics](#page-44-0)

[Introduction](#page-1-0) [Ansible](#page-12-0) [The "build" script](#page-26-0) [The End](#page-43-0)

#### The location

- With the standard-settings a directory /home/openfoam/OpenFOAM is created
	- Everything will go into that directory
		- Make sure it is on a drive with sufficient space
- $\blacksquare$  It is recommended to move this to an appropriate location
	- and set a symlink

 $2Q$ 

But this has not been "ansibled" because it depends on the specific environment

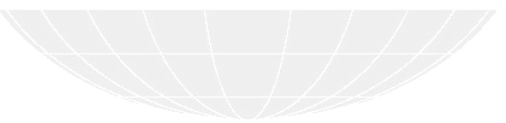

Bernhard F.W. Gschaider (HFD) [A universal OpenFOAM build script](#page-0-0) Graz, 2019-07-03 47 / 53

イロト イ押 トイヨ トイヨト

[Controversial topics](#page-44-0)

<span id="page-47-0"></span>[Introduction](#page-1-0) [Ansible](#page-12-0) [The "build" script](#page-26-0) [The End](#page-43-0)

#### Superuser rights

- Certain operations (package installation) require super-user rights Also: "becoming" user openfoam
- So usually the playbooks have to be run with sudo

 $\left\{ \begin{array}{ccc} 1 & 0 & 0 \\ 0 & 1 & 0 \end{array} \right.$  $2990$ 

Bernhard F.W. Gschaider (HFD) [A universal OpenFOAM build script](#page-0-0) Graz, 2019-07-03 48 / 53

<span id="page-48-0"></span>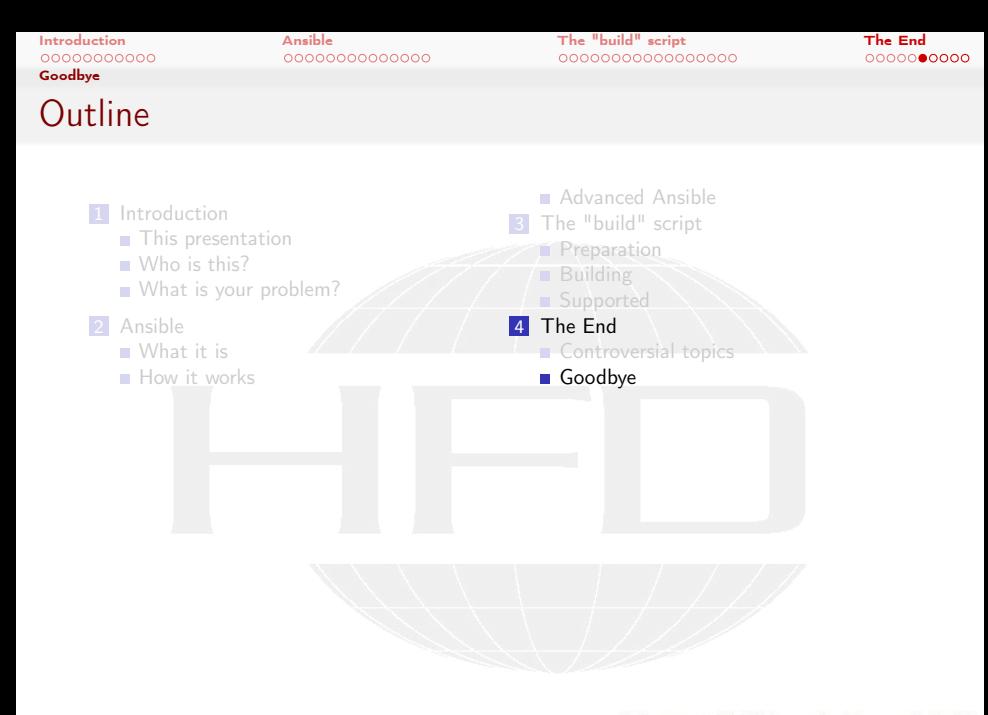

メロト メ御 トメ ヨ トメ ヨト  $299$ ∍

[Introduction](#page-1-0) [Ansible](#page-12-0) [The "build" script](#page-26-0) [The End](#page-43-0)

# Contributions

- Contributions are most welcome
- **Expecially support of new Distros** 
	- **Also Windows if you want to**

 $299$ 

- Testing of the unsupported ones
- If somebody wants to write a role to compile ParaView: great

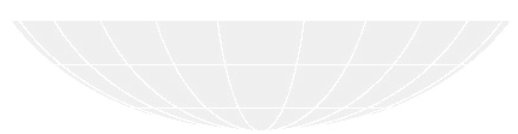

Bernhard F.W. Gschaider (HFD) [A universal OpenFOAM build script](#page-0-0) Graz, 2019-07-03 50 / 53

**K ロ ▶ K 何 ▶ K ヨ ▶ K** 

[Introduction](#page-1-0) [Ansible](#page-12-0) [The "build" script](#page-26-0) [The End](#page-43-0)

#### No questions

# Thanks for listening Suggestions? Comments? Offers for help?

イロト イ押 ト イヨ ト イヨト  $2Q$ 

Bernhard F.W. Gschaider (HFD) [A universal OpenFOAM build script](#page-0-0) Graz, 2019-07-03 51 / 53

<span id="page-51-0"></span>[Introduction](#page-1-0) [Ansible](#page-12-0) [The "build" script](#page-26-0) [The End](#page-43-0)

#### OpenFOAM Workshop

# See you in Duisburg later this month (23rd to 26th)

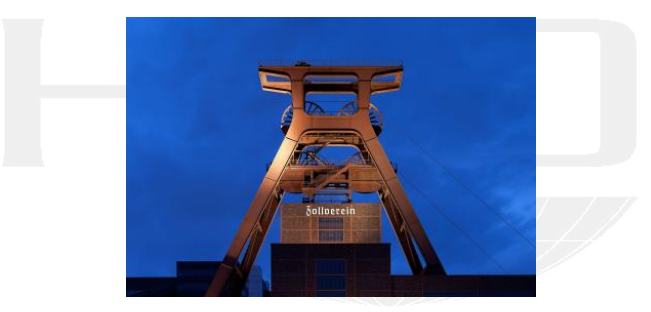

<http://openfoamworkshop.org/>

Heinemann Fluid Dynamics Research GmbH

Bernhard F.W. Gschaider (HFD) [A universal OpenFOAM build script](#page-0-0) Graz, 2019-07-03 52 / 53

<span id="page-52-0"></span>[Introduction](#page-1-0) [Ansible](#page-12-0) [The "build" script](#page-26-0) [The End](#page-43-0)

## License of this presentation

This document is licensed under the Creative Commons Attribution-ShareAlike 3.0 Unported License (for the full text of the license see

<http://creativecommons.org/licenses/by-sa/3.0/legalcode>). As long as the terms of the license are met any use of this document is fine (commercial use is explicitly encouraged).

Authors of this document are:

 $2Q$ 

Bernhard F.W. Gschaider original author and responsible for the strange English grammar. Contact him for a copy of the sources if you want to extend/improve/use this presentation

Heinemann Fluid Dynamics Research GmbH

イロト イ押 トイヨ トイヨト